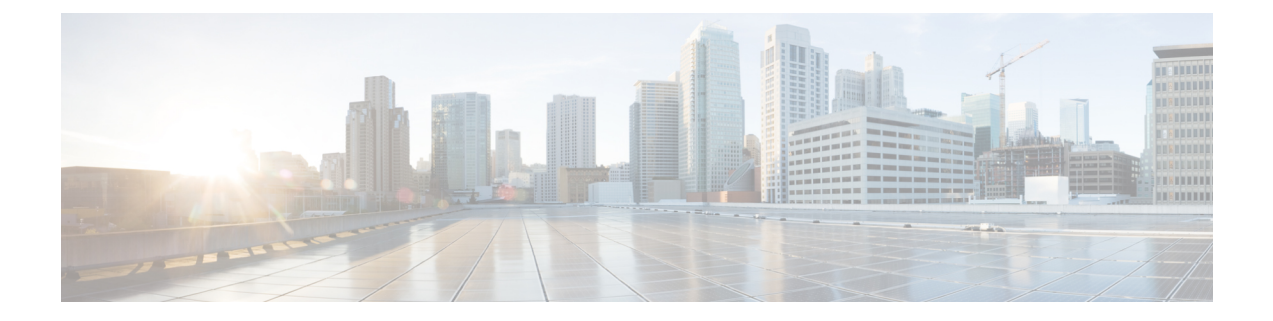

# 管理来电转接规则

- [关于来电转接规则](#page-0-0), 第1页
- [更改来电转接规则的设置](#page-1-0), 第2页

## <span id="page-0-0"></span>关于来电转接规则

来电转接规则用于控制 Cisco Unity Connection 处理不是由来电者直接打给您的间接来电(例如来电 者通过目录联系您)的方式。对于直接呼叫(外部来电者或其他用户通过拨打您的个人电话号码联 系您), 不会应用您的 Connection 转接设置。

您可以选择接听间接来电,或者直接将间接来电转接至语音邮件。

 $\boldsymbol{\mathcal{Q}}$ 

要设置来电转接以将直接来电转接至您的分机,请联系您的 Connection 管理员。您的桌面电话甚或 您组织使用的电话系统都可能具有转接功能,可用以管理直接来电。 提示

下面介绍了三种来电转接规则及其工作方式。

标准转接规则

这种转接规则在 Connection 管理员为您的组织指定的上班时间内发挥作用。如果没有启用其他转接 规则,标准转接规则也在非上班时间内有效。

根据设计, 您无法关闭标准转接规则。

备用转接规则

如果希望在特定时间段内使用备用转接规则覆盖其他转接规则,请启用这种转接规则。例如,您可 能希望在外出度假时将所有来电直接转到语音邮件,或者在您临时变动工作地点时将来电转接到另 一部分机。

启用之后,备用转接规则会始终处于活动状态。它会覆盖所有其他转接规则。

非上班时间转接规则

启用这种转接规则,以设置您在 Connection 管理员为您的组织指定的非上班时间内收到的间接来电 的处理方式。例如,您可能希望在非上班时间内将所有来电立即转到语音邮件。

启用之后,非上班时间转接规则会在非上班时间内处于活动状态。

## <span id="page-1-0"></span>更改来电转接规则的设置

您可以选择让间接来电呼叫您的分机或您指定的另一个分机或电话号码,或者立即转接到语音邮件 而不让您的电话振铃。(如果将来电转接到语音邮件,当您的电话无人接听时,来电者无需等待。 系统会立即播放您的问候语。)

#### 使用电话键盘更改来电转接规则设置

步骤 **1** 呼叫并登录到 Connection。

- 步骤2 在主菜单上, 选择设置洗项, 然后选择转接设置。
- 步骤 **3** 选择要更改其设置的转接规则。
- 步骤 **4** 当 Connection 播报当前的转接设置之后,按照提示启用或禁用规则,在来电转接到电话和转接到语音邮件之间切 换, 或者更改您的转接电话号码。

(要将来电转接到外部电话号码,请联系您的 Connection 管理员。)

更改转接号码不会更改是将来电转接到电话还是发送到语音邮件。仅当要求 Connection 将来电转接到电 话时,Connection 才会将来电转接到您的转接号码。 注释

#### 使用语音指令更改来电转接规则设置

- 步骤 **1** 呼叫并登录到 Connection。
- 步骤 **2** 当 Connection 询问"您要做什么"时,回答:

"设置选项。" (Connection 会临时切换到电话键盘模式。)

- 步骤 **3** 在电话键盘上,选择转接设置选项。
- 步骤 **4** 选择要更改其设置的转接规则。
- 步骤 **5** 当 Connection 播报当前的转接设置之后,按照提示启用或禁用规则,在来电转接到电话和转接到语音邮件之间切 换,或者更改您的转接电话号码。

(要将来电转接到外部电话号码,请联系您的 Connection 管理员。)

更改转接号码不会更改是将来电转接到电话还是发送到语音邮件。仅当要求 Connection 将来电转接到电 话时,Connection 才会将来电转接到您的转接号码。 注释

 $\mathbf I$ 

提示 要切换回语音指令模式,请按住 **\*** 键,直到听到"语音指令对话"提示。

I